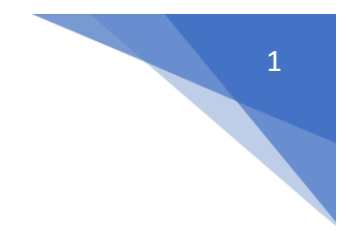

## Microsoft teams

## **1. Dołączanie do zespołu**

- **1) Wejdź w swój pakiet office 365 na stronie lub w aplikacji**
- **2) Kliknij w ikonę aplikacji "Teams"**

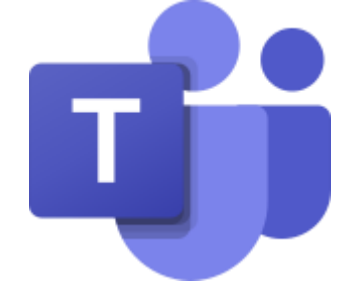

3) Po lewej stronie kliknij zakładkę "zespoły"

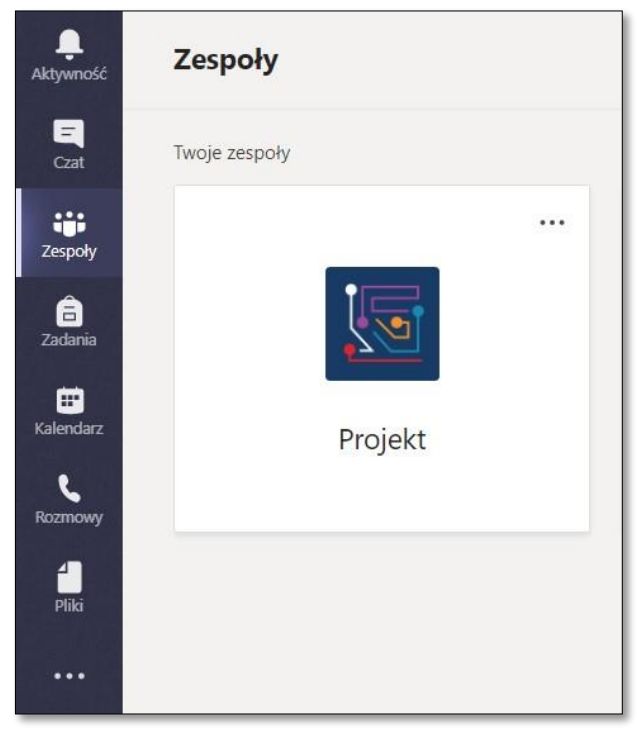

**4) Następnie w prawym górnym rogu kliknij przycisk "Dołącz do zespołu lub utwórz nowy"**

ะ๊อ" Dołącz do zespołu lub utwórz nowy

**5) Wpisz kod zespołu do którego chcesz dołączyć.** 

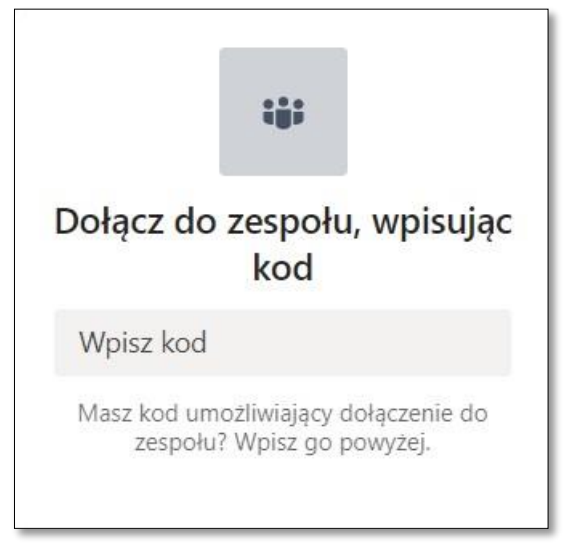

6) Kliknij przycisk "Dołącz do zespołu"

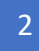